## **Przykład 1 (***Bezrobocie w gminach Podkarpacia 2003-2015***)**

### **WYZNACZANIE I INTERPRETACJA STATYSTYK OPISOWYCH**

Przedmiotem analizy będzie poziom bezrobocia w gminach woj. podkarpackiego w latach 2003-2015 – z podziałem względem płci. Proszę podać liczbę analizowanych przypadków – gmin w woj. podkarpackim: \_\_\_\_\_\_\_\_\_\_\_\_\_\_

Ponieważ dane mają charakter liczbowy do ich analizy wykorzystamy **statystyki opisowe**.

Za pomocą poleceń *Statystyka / Statystyki podstawowe i tabele / Statystyki opisowe* wyznaczymy **średnią (** *x* **)**, **wartość środkową (medianę – Me)**, **odchylenie standardowe (***s***)**, **minimum** i **maksimum**, **kwartyl dolny** i **kwartyl górny** (Q<sup>1</sup> i Q3) dla stóp bezrobocia w woj. podkarpackim. W oknie wyboru zmiennej wskazujemy wszystkie zmienne ze wskaźnikami bezrobocia (od 2 do 40), a następnie w zakładce *Więcej* wybieramy wymienione powyżej statystyki. Na podstawie uzyskanych rezultatów proszę uzupełnić luki w raporcie (wskazówka: żeby odpowiedzieć na część pytań trzeba będzie wykorzystać także inne, poznane już wcześniej sposoby analizy – na przykład sortowanie danych):

# *BEZROBOCIE OGÓŁEM*

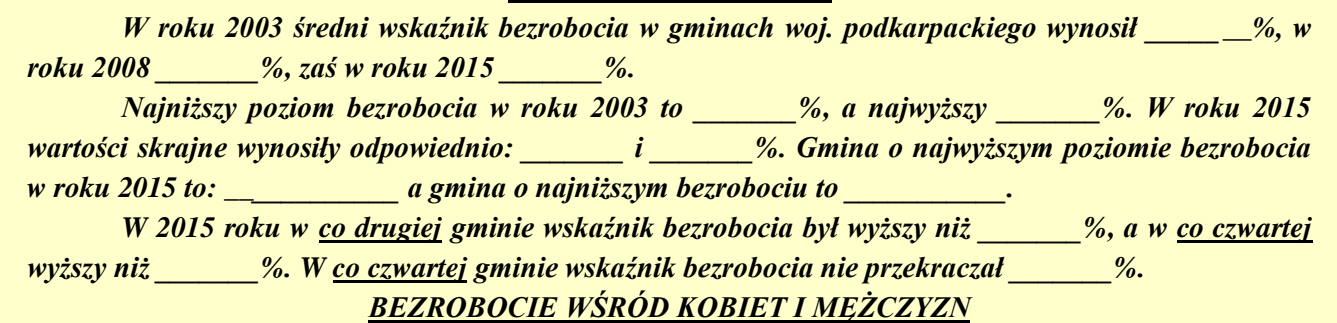

*W 2003 średni poziom bezrobocia wśród kobiet był o \_\_\_\_\_\_\_% wyższy niż wśród mężczyzn, w 2008 różnica ta wynosiła \_\_\_\_\_\_\_%, a w 2015 roku \_\_\_\_\_\_\_%. Czy nierówność kobiet i mężczyzn na rynku pracy zwiększa się czy zmniejsza w kolejnych latach?*

### **Przykład 2 (***Wynagrodzenia w powiatach 2002-2017***)**

### **MIARY ZMIENNOŚCI I ASYMETRII**

Celem analizy jest opis przecietnego poziomu płac w powiatach w roku 2002, 2005, 2008, 2011, 2014 i 2017. Dodatkowo wyznaczone zostaną także miary pokazujące zróżnicowanie regionalne płac w Polsce – współczynnik zmienności i współczynnik asymetrii i skośności.

A oto etapy rozwiązania zadania:

 Po wywołaniu okna analizy *Statystyki opisowe* wybieramy jako zmienne wskazane wyżej lata, a następnie w zakładce *Więcej* zaznaczamy statystyki takie jak w tabeli poniżej, po czym wywołujemy wyniki. Proszę uzupełnić poniższą tabelę.

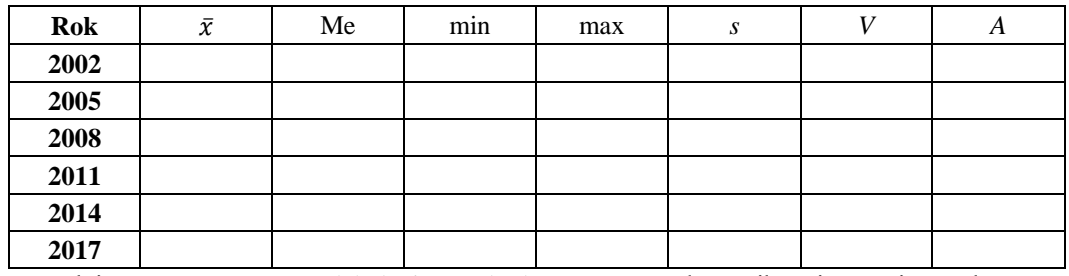

̅ – średnia arytmetyczna, *s* – odchylenie standardowe, *V* – współczynnik zmienności, *A* – skośność

 Proszę opisać zmiany w wynagrodzeniach w powiatach w latach 2002-2017 ze szczególnym uwzględnieniem regionalnego zróżnicowania, czyli współczynników *V* i *A*. O czym świadczą dodatnie wartości skośności?

................................................................................................................................................................................. ................................................................................................................................................................................. ................................................................................................................................................................................. .................................................................................................................................................................................

# *STATYSTYKA OPISOWA (lab. 5)*

# **CHARAKTERYSTYKA DANYCH LICZBOWYCH – STATYSTYKI OPISOWE**

# **Przykład 3 (***Stopa bezrobocia w krajach UE 2000-2022 (M)***)**

### **WIZUALIZACJA STATYSTYK OPISOWYCH**

Celem analizy będzie pokazanie zmian w poziomie bezrobocia w wybranych krajach europejskich w latach 2000-2022 ze szczególnym uwzględnieniem kryzysu "epidemicznego" w 2020 i 2021 roku.

### **Przygotowanie danych do analizy**

Analiza dotyczyć będzie danych **rocznych**, zaś w pliku *Stopa bezrobocia w krajach UE 2000-2022 (M)* dane są zawarte w układzie **miesięcznym**, dlatego też najpierw wyliczymy średnie roczne stopy bezrobocia i dopiero te dane poddamy dalszej analizie. C**zasem samo przygotowanie danych do analizy to pracochłonny, niełatwy ale niezbędny etap w pracy analityka danych.**

Proszę wykonać następujące polecenia:

- 1. W arkuszu danych po zmiennej *DATA* proszę dodać dwie nowe zmienne i nazwać je *Rok* oraz *Miesiąc*.
- 2. Proszę zaznaczyć kolumnę *DATA* i za pomocą przycisku *Zmienne* znaleźć polecenie *Operacje na datach*, a następnie dokonać "rozbicia" dat na kolumnę miesiąc i rok.
- 3. Do wyliczenia średnich rocznych wykorzystamy analizę *Statystyka / Statystyki podstawowe i tabele / Przekroje (prosta ANOVA)*, w której jako zmienną grupującą wybieramy *Rok*, a jako zmienne zależne informacje o stopie bezrobocia ogółem w krajach UE i stowarzyszonych (zmienne od 4 do 34).
- 4. Klikamy *OK* i przechodzimy do okna *Statystyki w grupach – wyniki*, gdzie w zakładce *Statystyki opisowe*, odznaczamy wszystkie statystyki (średnia i tak jest liczona obligatoryjnie) i za pomocą przycisku *Podsumowanie* otrzymujemy tabelę ze średnimi rocznymi dla każdego kraju.
- 5. Aby zapisać uzyskane wyniki, jako plik danych, proszę w skoroszycie wyników wywołać menu podręczne (prawy przycisk myszki) i wybrać polecenie *Pobierz do oddzielnego okna / Przenieś*.
- 6. Teraz proszę wybrać polecenie *Dane / Arkusz wejściowy* żeby program "rozpoznał" arkusz wyników, jako wejściowy plik danych do przyszłych analiz.
- 7. Proszę zapisać ten plik pod nazwą B*ezrobocie w UE w latach 2000-2022*.

Aby zakończyć przygotowania pliku, należy jeszcze wykonać kilka czynności:

- 8. Usuwamy ostatni wiersz (przypadek) w arkuszu danych.
- 9. Za pomocą polecenia *Dane* / *Menedżer nazw przypadków* tworzymy nazwy przypadków kopiując lata z 1. zmiennej – następnie usuwamy zmienną z latami z arkusza.
- 10.Ponieważ przedmiotem analiz będą kraje w poszczególnych latach, musimy zamienić miejscami przypadki i zmienne w arkuszu danych – w tym celu wybieramy polecenia *Dane / Transponuj / Plik*.
- 11. Wartości w arkuszu formatujemy, w tym celu zaznaczamy cały arkusz, a następnie za pomocą przycisku ustalamy format wyświetlania na jedno miejsce po przecinku.
- 12.Proszę usunąć z nazw przypadków dopisek "(O)", pozostawiając tam tylko nazwę kraju w tym celu proszę wykorzystać odpowiednie polecenie (patrz skróty klawiaturowe z zajęć nr 1).

#### **Analiza statystyk opisowych**

Za pomocą analizy *Statystyki opisowe* proszę wyznaczyć wartości statystyk, tak by uzupełnić poniższą tabelę.

Stopa bezrobocia

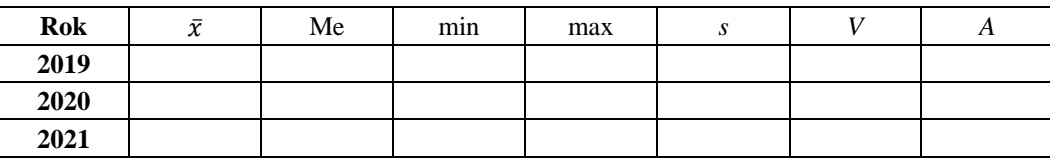

Proszę wznowić analizę (Ctrl+R) i w zakładce *Opcje* ustawić typ wykresu ramka-wąsy na *Mediana / kwartyle / rozstęp* po czym w zakładce *Podstawowe* proszę wykonać ten wykres (i sformatować wykres, by był zbliżony do wzorca na rysunku obok – oczywiście aktualny wykres ma dotyczyć wszystkich lat z przedziału 2000-2022).

### **Umiejętności do sprawdzenia na kolejnych zajęciach / kolokwium:**

- 1. Wyliczanie statystyk opisowych.
- 2. Interpretacja wartości takich statystyk jak: *N*,  $\bar{x}$ , *s*, min, max, Me, Q<sub>1</sub>, Q<sub>3</sub>, *V*, *A*.
- 3. Wizualizacja statystyk opisowych za pomocą wykresów typu ramka-wąsy.

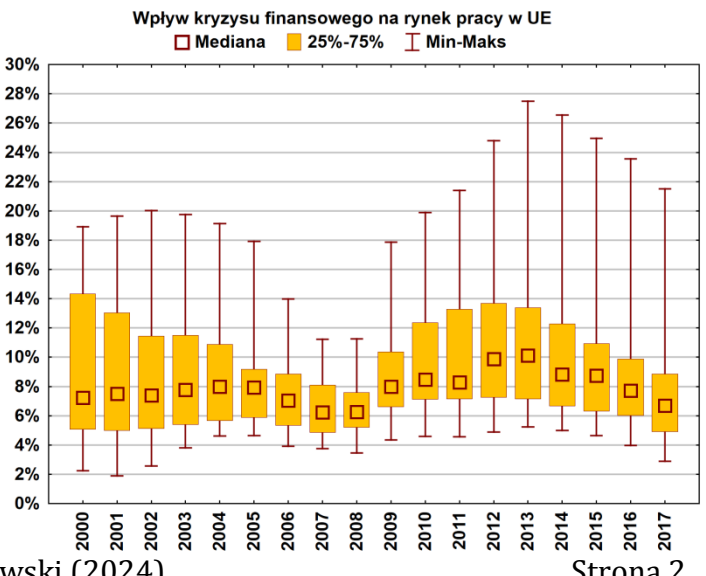

图

Opracowanie: Mariola Nycz & Marek Sobolewski (2024) Strona 2